'My Outdoor Classroom' Teacher Resource

# Using the Nature Passport App in the Classroom

Lower & Upper Primary

#### Introduction

*Every activity in the 'My Outdoor Classroom Nature Passport' booklet can also be completed using the free Nature Passport app.*

The Nature Passport app embeds the widgets or functions of the device in the lesson instructions for your students. When you choose an activity for the class, the app instructs them to read, take photos, voice record a reflection or experience, write notes, measure time and more. The app provides the boxes and buttons for students to interact with rather than needing to exit and swap to other apps.

Their interactions with the app are recorded in the app journal. This is the perfect place to revisit back in the classroom. Connect the device to a Smart Board or projector and review some of the journal entries as a class. Ask students how they came to conclusions, found success or observed something new about the school grounds or themselves.

The 'My Outdoor Classroom' activity pack in the Nature Passport app includes all of the activities (and more!) featured in the printable 'My Outdoor Classroom' booklets. These activities are also supported by lesson plans (upper and lower primary versions available) at: www.natureplaywa.org.au/nature-passport-outdoor-app.

## Tips and Tricks

### Device Setup

Educators need to purchase a classroom account and set up the same account on all the devices in the classroom. When all devices in the classroom share the one account, groups can be flexible and students can see what each other are doing through the journal page.

Alternatively, you could set small groups in which students work for the whole year for outdoor classroom sessions. Each device could have a different login with only the small group team members set as avatars. Please note that new avatars need to be set up every time a student switches groups. The benefit of this is that the journal reflects the activities of the small group only, making it easier for students to find their own work.

We discourage individual student logins as the purpose of the app is to encourage collaboration in the outdoor classroom.

When creating avatars, ensure that the educator avatar is created first. This avatar will feature in all the activity teams and represents the adult of the account. Invite students to take turns in creating their own avatar. Make sure that they draw the picture of their animal and write down their specially chosen name in their workbook or on a class poster so it is not forgotten.

When conducting activities, it is important for students to be using the device as well as participating in the hands-on and nature connection activities. The student interaction with the device encourages independence in following instructions and recording experiences, plus it is a large motivating factor for students to engage in the activities. The app instructions and widgets have been designed with children in mind.

### Smart Board

To help familiarise students with the app, we recommend teaching how to use the device and app use inside the classroom first, with the assistance of a Smart Board or projector. After demonstrating how to use the app, choose a short activity such as Plant Pose or Texture Tag and run the activity together before returning inside. Back inside the classroom, make time to answer questions, teach how to view the journal and how to share to camera roll.

### Saving Photographs

Educators and students may like to keep photos taken during the activity as part of a learning journal or portfolio. Before class finishes, ask students to go back into the app and share important journal photos to the device camera roll. Instruct students to go into Journal Entry, look for their team then press share to save to the device camera roll. The educator can then transfer these photos into students' files for use in portfolios or learning stories to share with families. Phase 1 includes the activity description and photo. Student notes may be included in Phase 2.

## Bookmarks & Filters

Educators could use the bookmark function to assign activities for students to choose from and complete over a particular period of time. Warning: students have access to create bookmarks and un-bookmark activities so keep an alternative record.

Create a learning thread exploring one of the activity types. For example, an educator could bookmark a series of sensory activities and combine it with learning more about our senses and the human body in the indoor (or outdoor) classroom.

A class could organise a fair day with a tableau of activities to complete over the day or an afternoon using bookmarks to nominate activities. Include a picnic, make it a family day or invite a neighbouring school to participate with you.

Filter activity searches by environment to find activities suitable for an excursion at an external location such as the park or the beach. Bookmark relevant activities that you would like your students to complete.

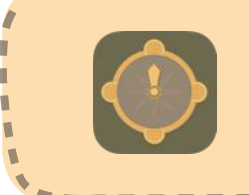

You can download the free **Nature Passport** app on both the App Store and Google Play Store to complete this activity and many more!

Visit the website at **www.naturepassport.org**, where you'll find lots of useful information for families and teachers on how best to use Nature Passport.

---------------

An initiative of

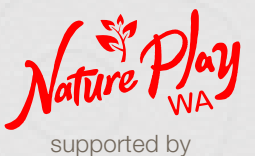

GUVERNMENT OF

Department of Local Government, Sport and Cultural Industries

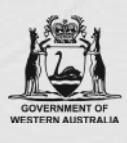

Department of Education

The development of this lesson plan is proudly supported by the Department of Education.

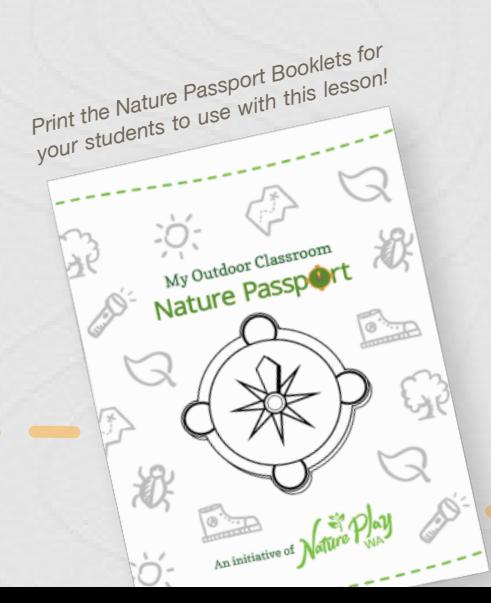